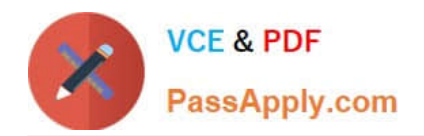

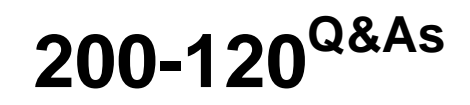

# Cisco Certified Network Associate Exam

# **Pass Cisco 200-120 Exam with 100% Guarantee**

Free Download Real Questions & Answers **PDF** and **VCE** file from:

**https://www.passapply.com/200-120.html**

100% Passing Guarantee 100% Money Back Assurance

Following Questions and Answers are all new published by Cisco Official Exam Center

**C** Instant Download After Purchase

- **83 100% Money Back Guarantee**
- 365 Days Free Update
- 800,000+ Satisfied Customers

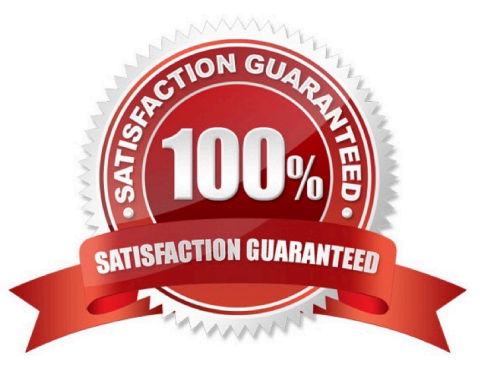

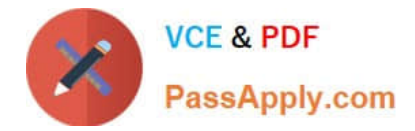

### **QUESTION 1**

### Refer to the exhibit.

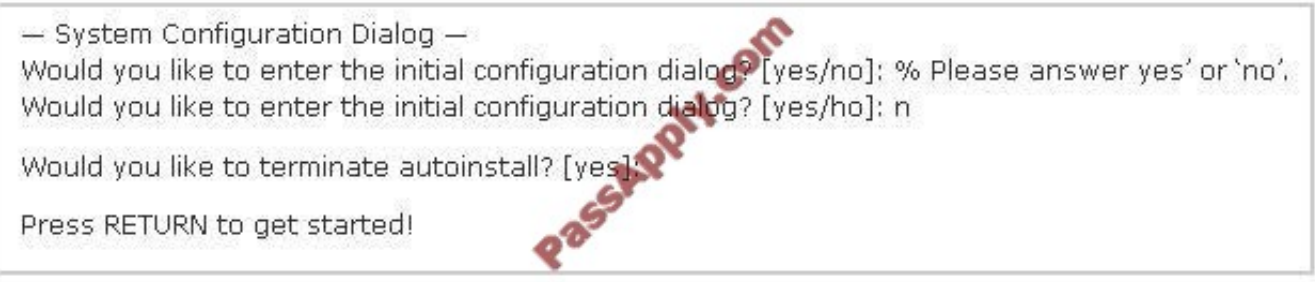

A network administrator configures a new router and enters the copy startup-config running-config command on the router. The network administrator powers down the router and sets it up at a remote location. When the router starts, it enters the system configuration dialog as shown. What is the cause of the problem?

- A. The network administrator failed to save the configuration.
- B. The configuration register is set to 0x2100.
- C. The boot system flash command is missing from the configuration.
- D. The configuration register is set to 0x2102.
- E. The router is configured with the boot system startup command.

### Correct Answer: A

The "System Configuration Dialog" appears only when no startup configuration file is found. The network administrator has made a mistake because the command "copy startup-config running-config" will copy the startup config (which is

empty) over the running config (which is configured by the administrator). So everything configured was deleted.

Note: We can tell the router to ignore the start-up configuration on the next reload by setting the register to 0?142. This will make the "System Configuration Dialog" appear at the next reload.

#### **QUESTION 2**

Scenario Refer to the topology. Your company has decided to connect the main office with three other remote branch offices using point-to-point serial links. You are required to troubleshoot and resolve OSPF neighbor adjacency issues between the main office and the routers located in the remote branch offices.

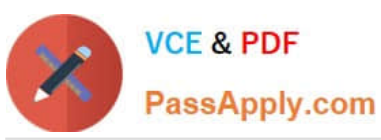

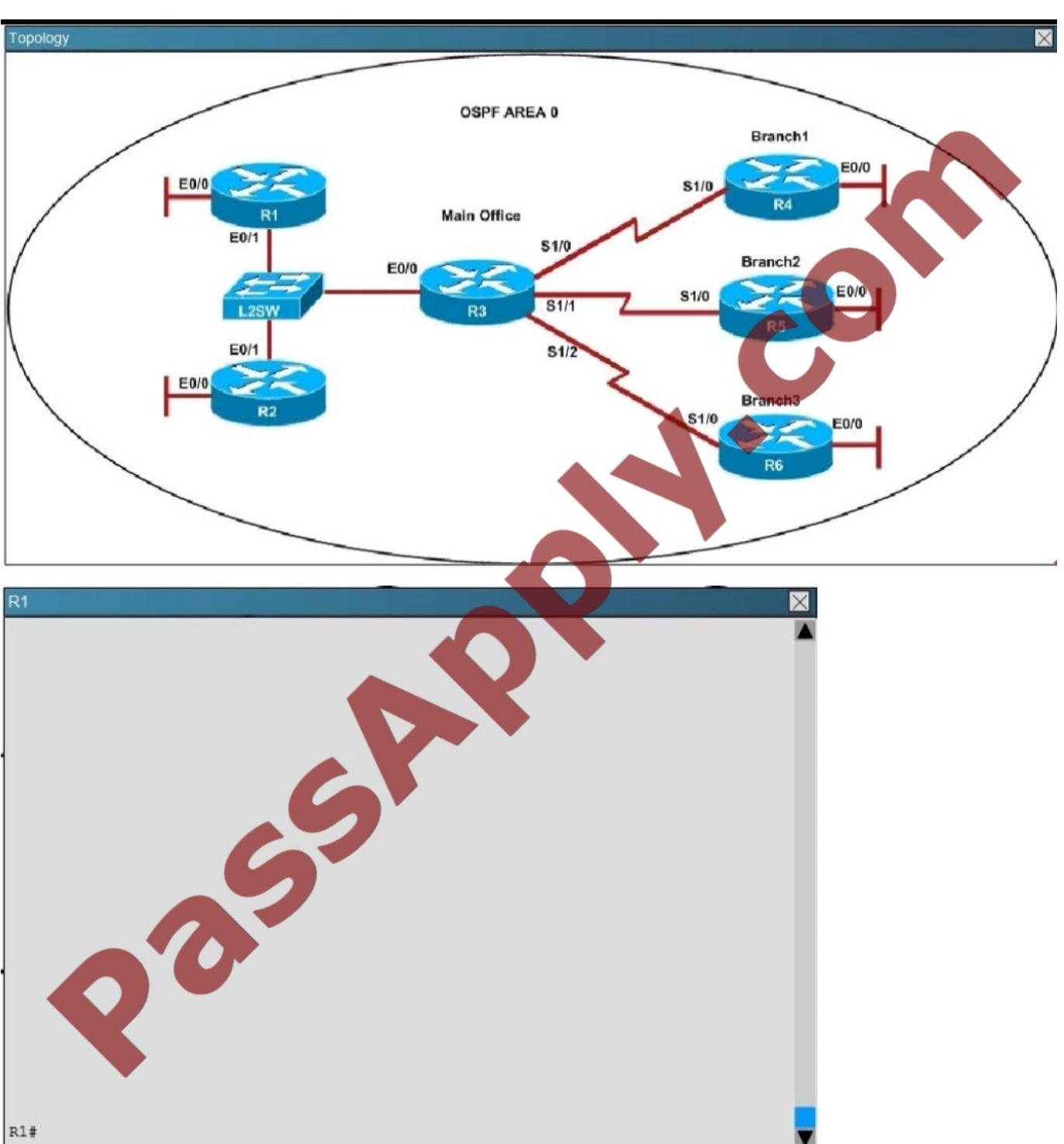

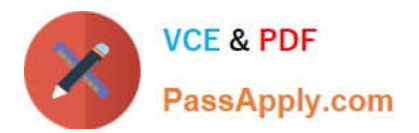

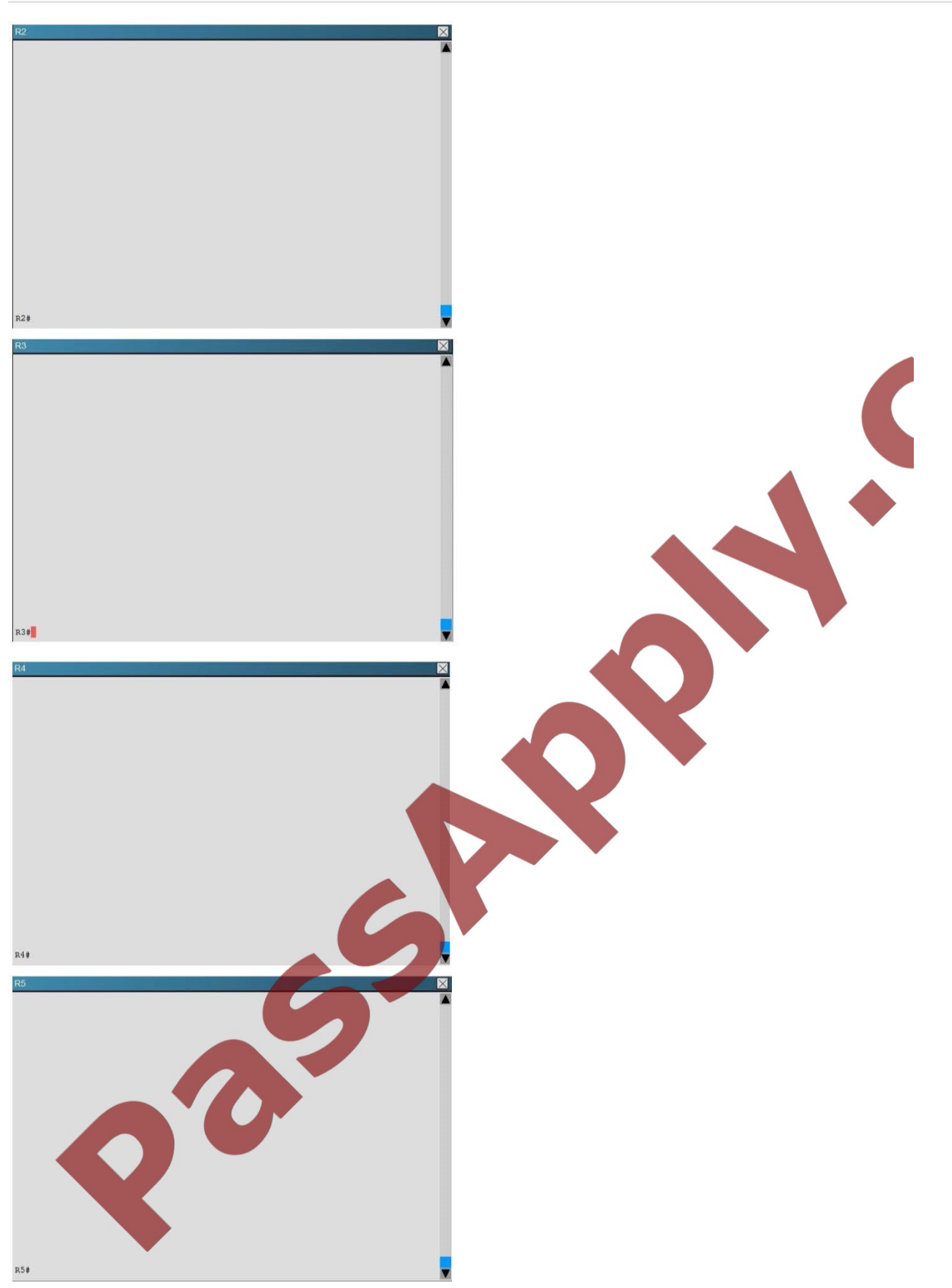

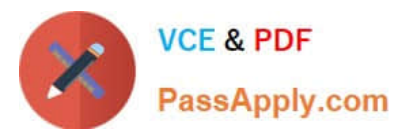

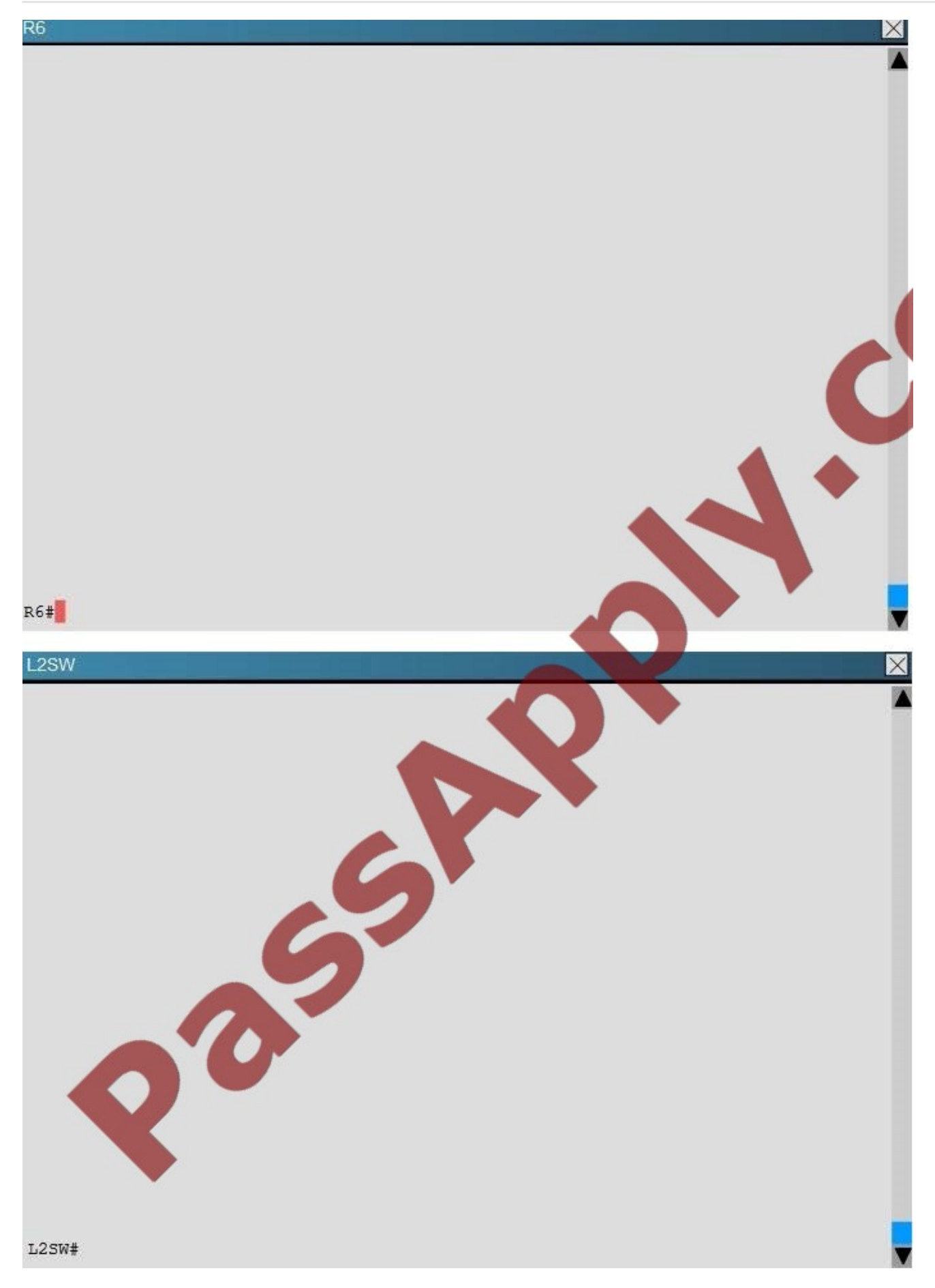

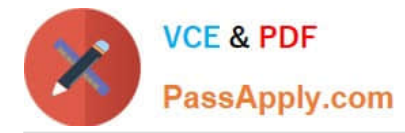

An OSPF neighbor adjacency is not formed between R3 in the main office and R6 in the Branch3 office. What is causing the problem?

- A. There is an area ID mismatch.
- B. There is a PPP authentication issue; the username is not configured on R3 and R6.
- C. There is an OSPF hello and dead interval mismatch.
- D. The R3 router ID is configured on R6.

Correct Answer: D

Using the show running-config command we see that R6 has been incorrectly configured with the same router ID as R3 under the router OSPF process.

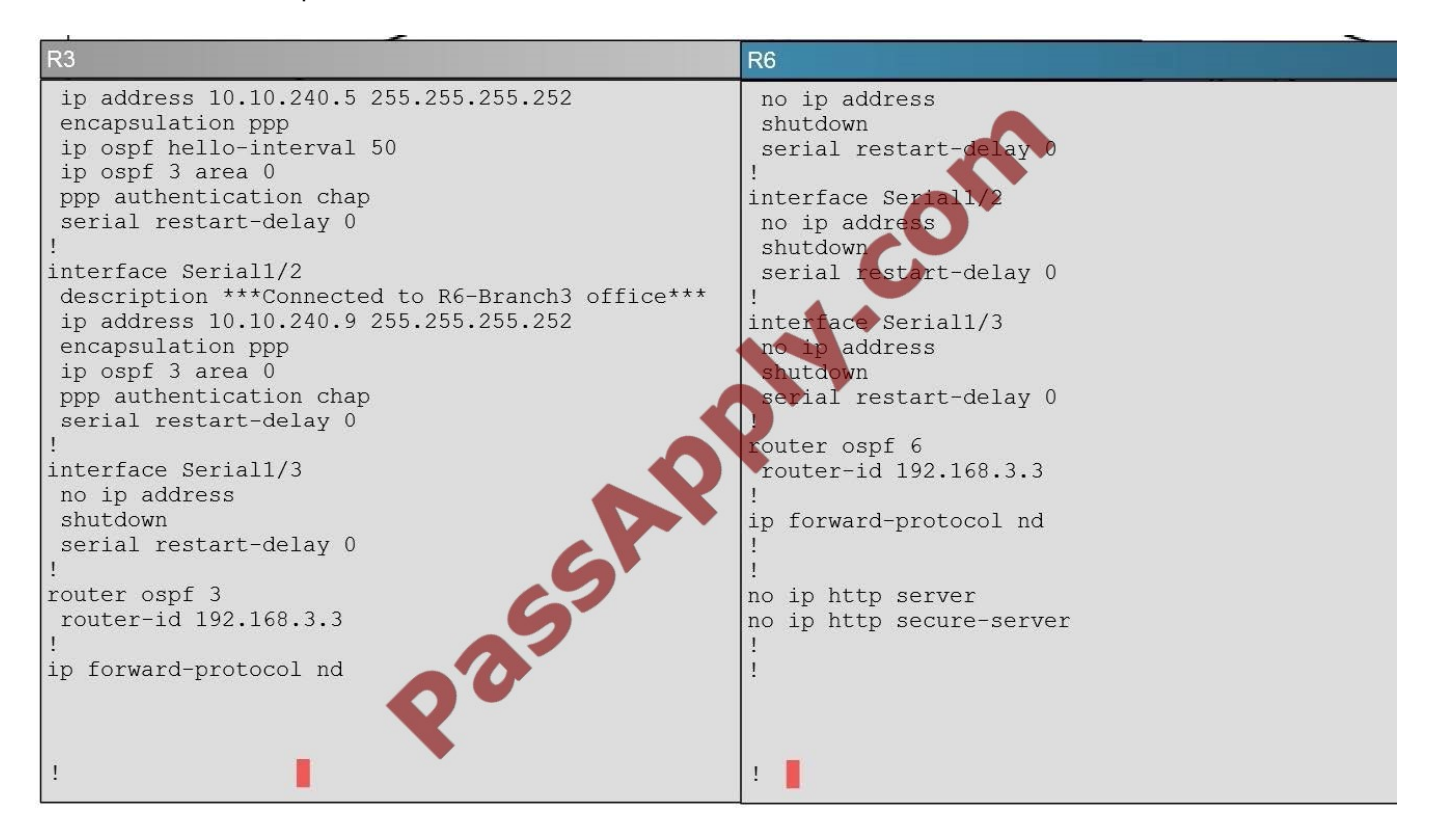

#### **QUESTION 3**

#### SIMULATION

A corporation wants to add security to its network. The requirements are:

Host C should be able to use a web browser (HTTP) to access the Finance Web Server.

Other types of access from host C to the Finance Web Server should be blocked.

All access from hosts in the Core or local LAN to the Finance Web Server should be blocked.

All hosts in the Core and on local LAN should be able to access the Public Web Server.

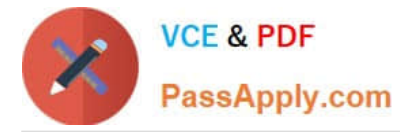

You have been tasked to create and apply a numbered access list to a single outbound interface. This access list can contain no more than three statements that meet these requirements.

Access to the router CLI can be gained by clicking on the appropriate host.

All passwords have been temporarily set to "cisco".

The Core connection uses an IP address of 198.18.209.65.

The computers in the Hosts LAN have been assigned addresses of 192.168.78.1 – 192.168.78.254.

- host A 192.168.78.1
- host B 192.168.78.2
- host C 192.168.78.3
- host D 192.168.78.4

The Finance Web Server has been assigned an address of 172.22.146.17.

The Public Web Server in the Server LAN has been assigned an address of 172.22.146.18.

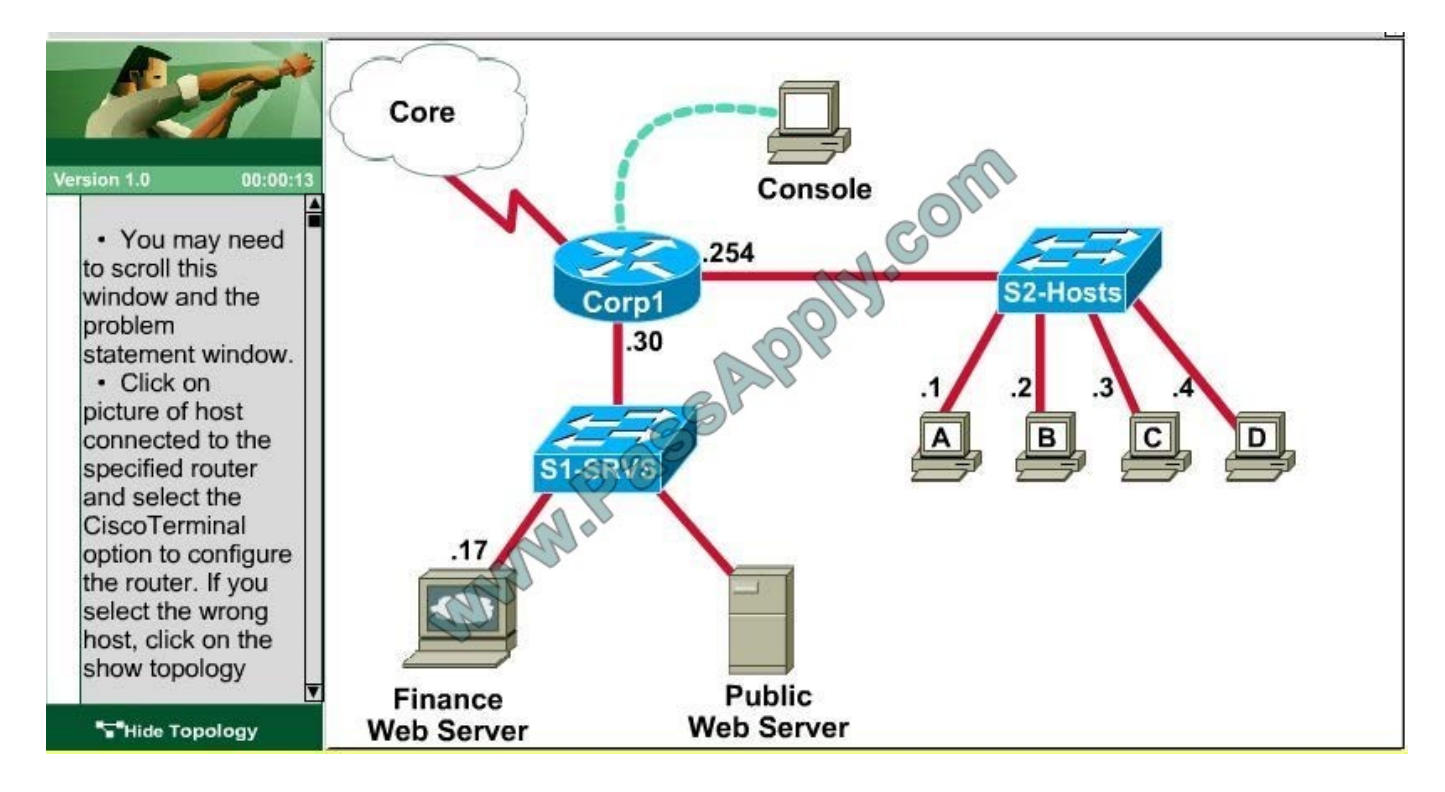

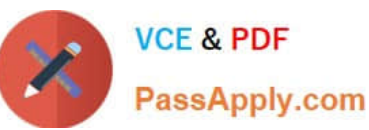

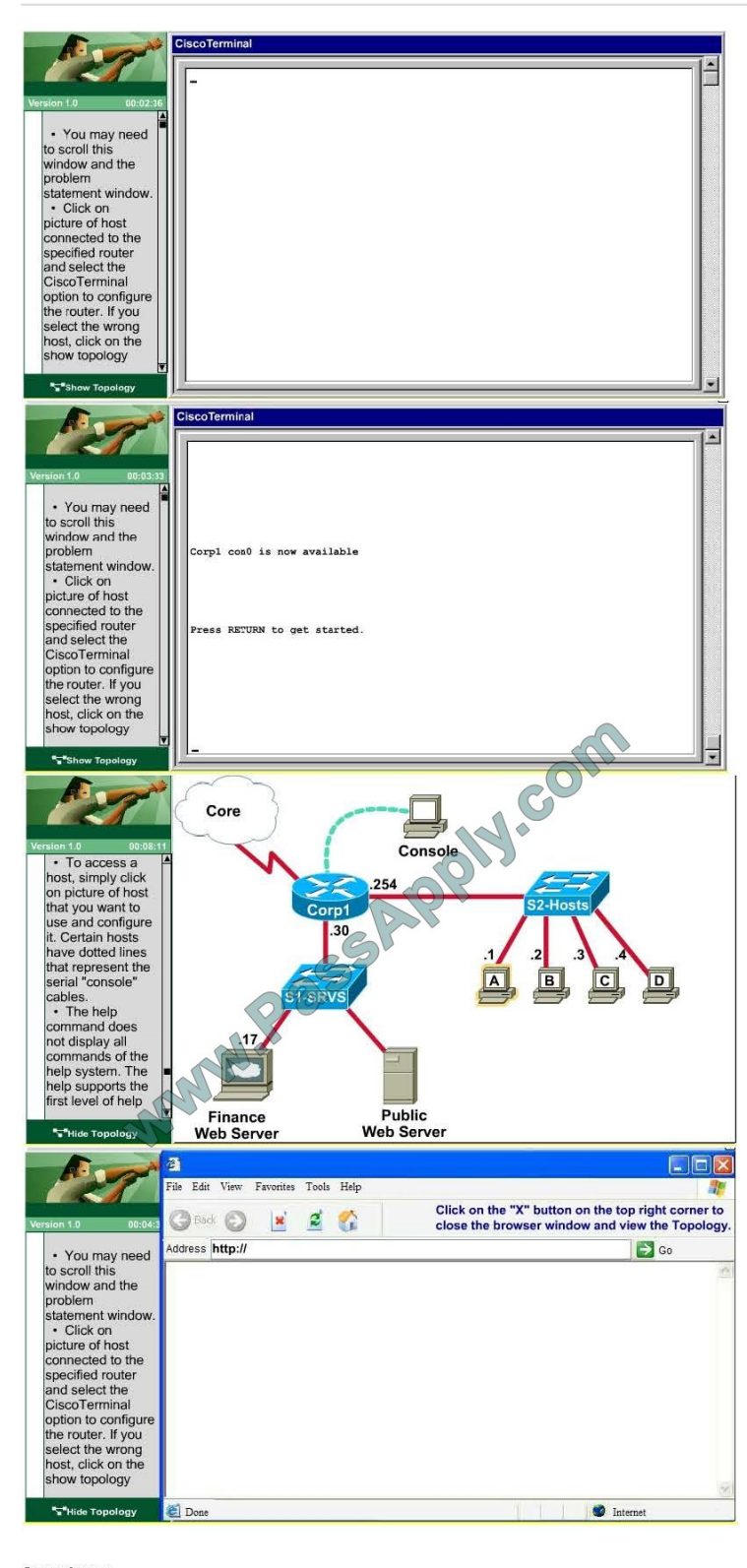

Correct Answer:<br>Explanation

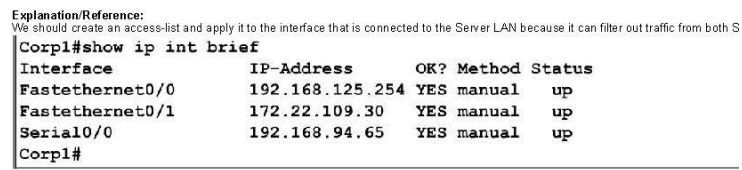

"<br>From this, we know that the servers are located on the fa0/1 interface, so we will place our numbered access list here in the outbound dire<br>Corp1#configure terminal<br>Our access list needs to allow host C – 192.168125.3 t

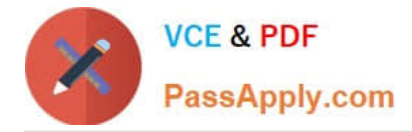

Correct Answer:

From this, we know that the servers are located on the fa0/1 interface, so we will place our numbered access list here in the outbound direction.

Corp1#configure terminal

Our access-list needs to allow host C – 192.168125.3 to the Finance Web Server 172.22.109.17 via HTTP (port 80), so our first line is this:

Then, our next two instructions are these:

Other types of access from host C to the Finance Web Server should be blocked.

All access from hosts in the Core or local LAN to the Finance Web Server should be blocked.

This can be accomplished with one command (which we need to do as our ACL needs to be no more than 3 lines long), blocking all other access to the finance web server:

Corp1(config)#access-list 100 deny ip any host 172.22.109.17

Our last instruction is to allow all hosts in the Core and on the local LAN access to the Public Web Server (172.22.109.18)

Corp1(config)#access-list 100 permit ip host 172.22.109.18 any

Finally, apply this access-list to Fa0/1 interface (outbound direction)

Corp1(config)#interface fa0/1Corp1(config-if)#ip access-group 100 out

Notice: We have to apply the access-list to Fa0/1 interface (not Fa0/0 interface) so that the access-list can filter traffic coming from both the LAN and the Core networks.

To verify, just click on host C to open its web browser. In the address box type http://172.22.109.17 to check if you are allowed to access Finance Web Server or not. If your configuration is correct then you can access it.

Click on other hosts (A, B and D) and check to make sure you can't access Finance Web Server from these hosts. Then, repeat to make sure they can reach the public server at 172.22.109.18. Finally, save the configuration

Corp1(config-if)#endCorp1#copy running-config startup-config

## **QUESTION 4**

Refer to the exhibit.

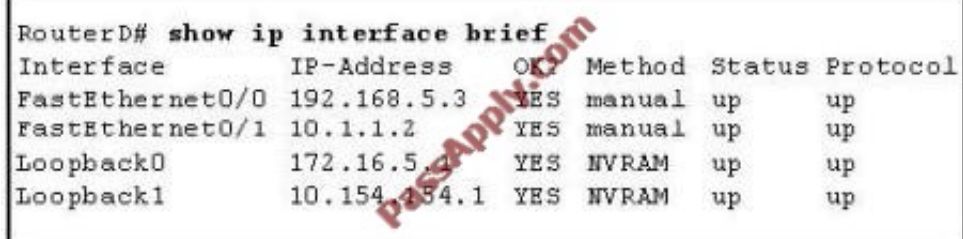

Given the output for this command, if the router ID has not been manually set, what router ID will OSPF use for this

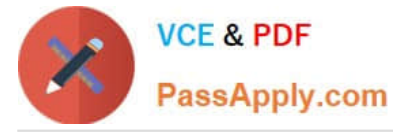

router?

- A. 10.1.1.2
- B. 10.154.154.1
- C. 172.16.5.1
- D. 192.168.5.3
- Correct Answer: C

The highest IP address of all loopback interfaces will be chosen -> Loopback 0 will be chosen as the router ID.

### **QUESTION 5**

Which statement describes the process ID that is used to run OSPF on a router?

- A. It is globally significant and is used to represent the AS number.
- B. It is locally significant and is used to identify an instance of the OSPF database.
- C. It is globally significant and is used to identify OSPF stub areas.
- D. It is locally significant and must be the same throughout an area.
- Correct Answer: B

The Process ID for OSPF on a router is only locally significant and you can use the same number on each router, or each router can have a different number-it just doesn\\'t matter. The numbers you can use are from 1 to 65,535. Don\\'t get this confused with area numbers, which can be from 0 to 4.2 billion.

[Latest 200-120 Dumps](https://www.passapply.com/200-120.html) [200-120 PDF Dumps](https://www.passapply.com/200-120.html) [200-120 Practice Test](https://www.passapply.com/200-120.html)

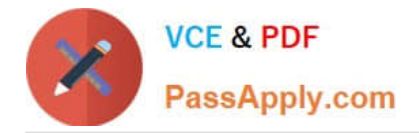

To Read the Whole Q&As, please purchase the Complete Version from Our website.

# **Try our product !**

100% Guaranteed Success 100% Money Back Guarantee 365 Days Free Update Instant Download After Purchase 24x7 Customer Support Average 99.9% Success Rate More than 800,000 Satisfied Customers Worldwide Multi-Platform capabilities - Windows, Mac, Android, iPhone, iPod, iPad, Kindle

We provide exam PDF and VCE of Cisco, Microsoft, IBM, CompTIA, Oracle and other IT Certifications. You can view Vendor list of All Certification Exams offered:

## https://www.passapply.com/allproducts

# **Need Help**

Please provide as much detail as possible so we can best assist you. To update a previously submitted ticket:

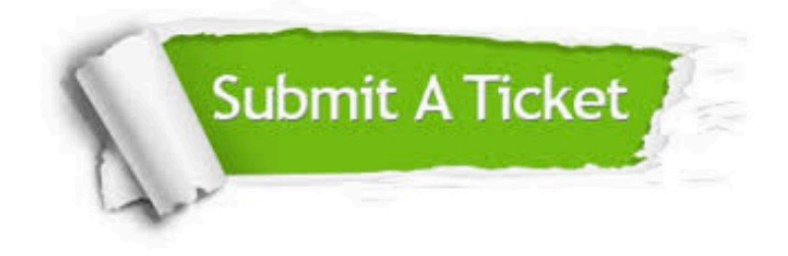

#### **One Year Free Update**

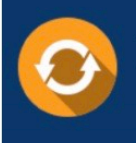

Free update is available within One Year after your purchase. After One Year, you will get 50% discounts for updating. And we are proud to .<br>poast a 24/7 efficient Customer Support system via Email

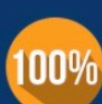

**Money Back Guarantee** To ensure that you are spending on

quality products, we provide 100% money back guarantee for 30 days from the date of purchase

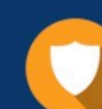

#### **Security & Privacy**

We respect customer privacy. We use McAfee's security service to provide you with utmost security for vour personal information & peace of mind.

Any charges made through this site will appear as Global Simulators Limited. All trademarks are the property of their respective owners. Copyright © passapply, All Rights Reserved.